## **Berichtenmonitor:** Koppelingen  $\rightarrow$  GGk-berichten  $\rightarrow$  Monitor

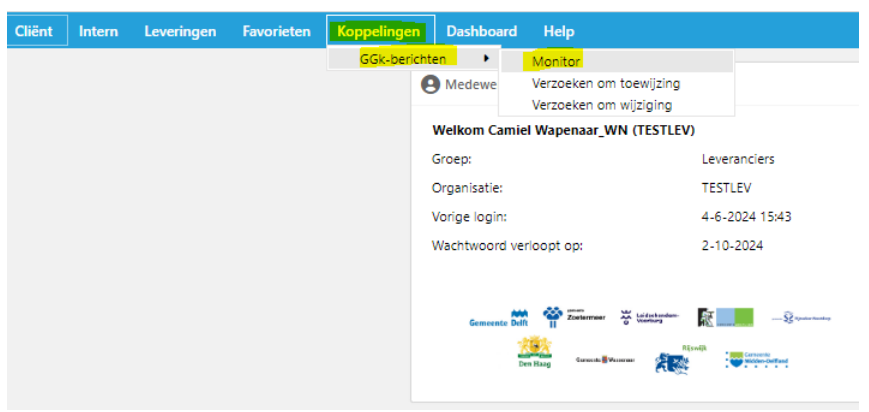

Er zijn twee opties om berichten te downloaden vanuit de monitor:

- **BULK-Methode** [\(Berichten in ZIP met StUF-envelop\)](#page-1-0)
- **Individueel** [\(Berichten als XML-bestand zonder StUF-envelop\)](#page-3-0)

# <span id="page-1-0"></span>**BULK-Methode** (Berichten in ZIP met StUF-envelop)

Vanuit de berichtenmonitor kan er worden gefilterd op periode en soort bericht. Door het zetten van een vinkje boven de eerste kolom worden alle betreffende berichten geselecteerd.

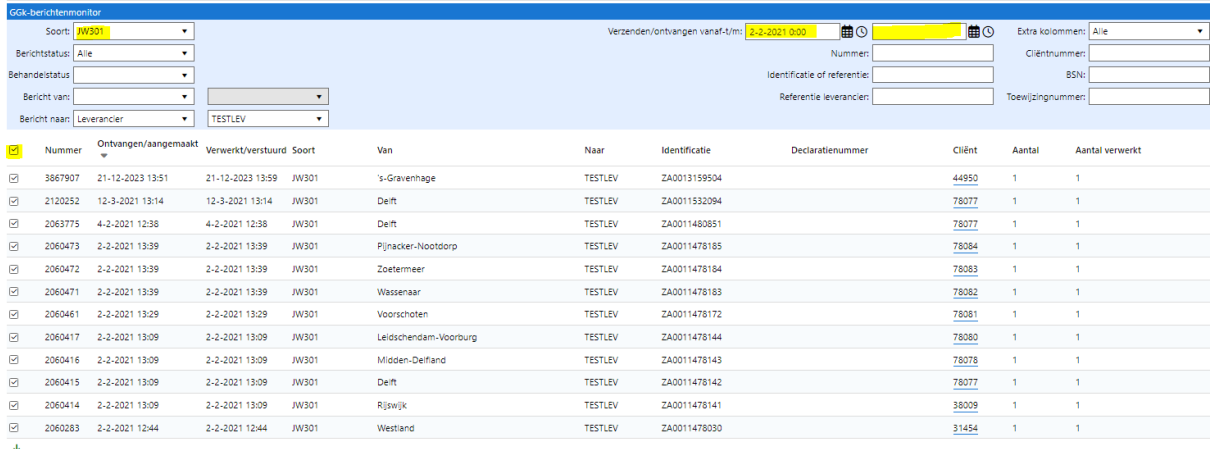

Hierna kan worden gedownload via de **Download** button onderin het scherm.

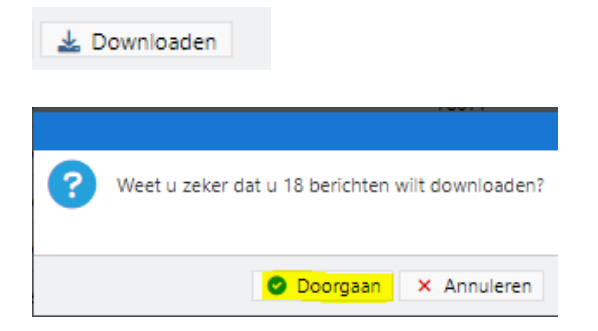

Er verschijnt (afhankelijk van instelling browser) een venster om het ZIP-bestand op te slaan of te openen.

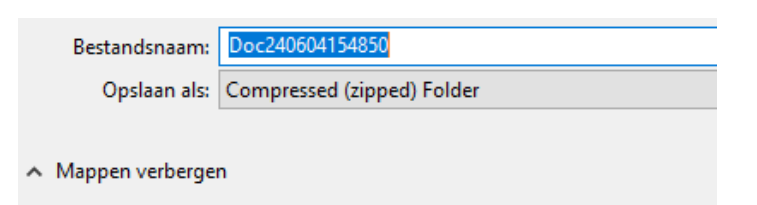

Binnen het ZIP-bestand worden de berichten in XML-format per gemeente (map) opgeslagen.

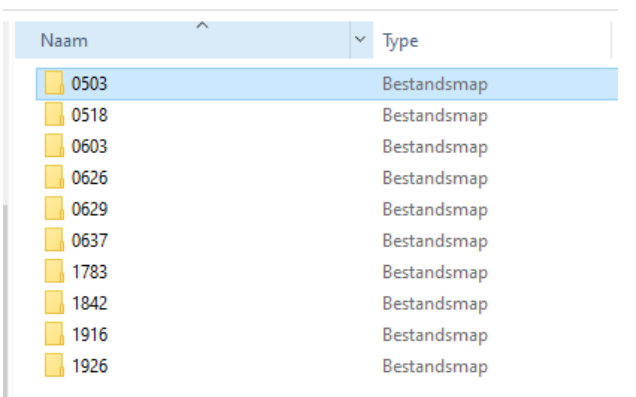

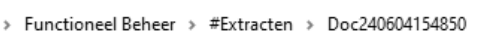

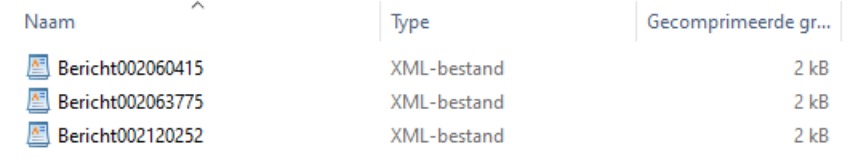

# <span id="page-3-0"></span>**Individueel** (Berichten als XML-bestand zonder StUF-envelop)

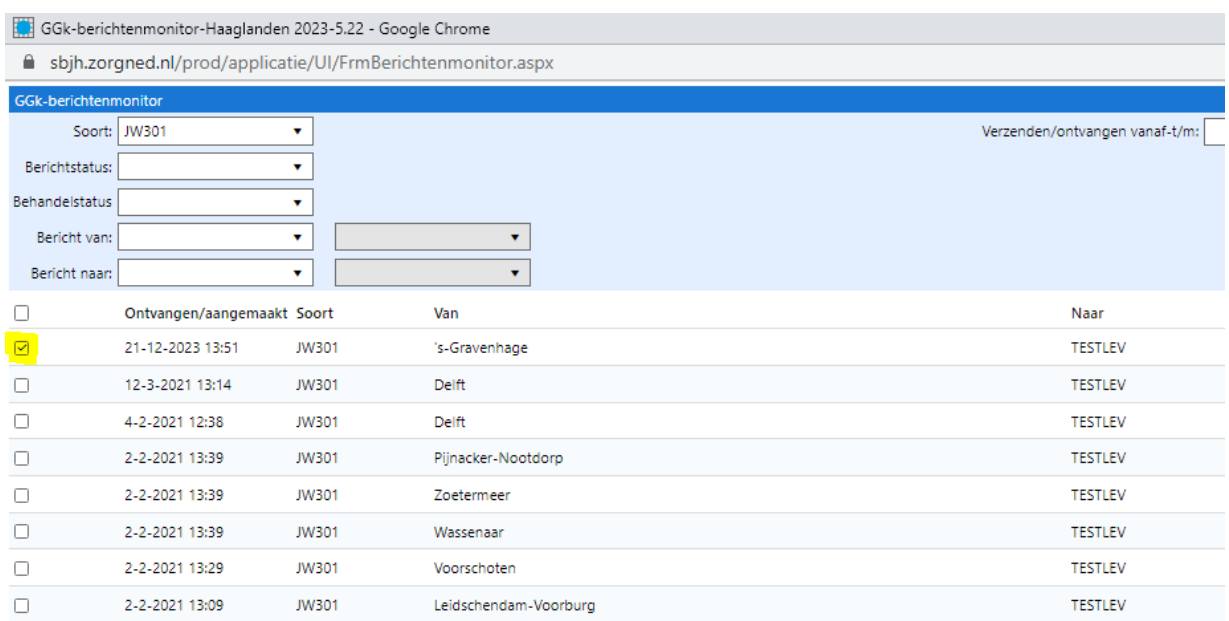

### Selecteer een enkel bericht in de monitor.

### Klik aan de rechterkant op de '**informatie**' knop.

#### Behandelstatus

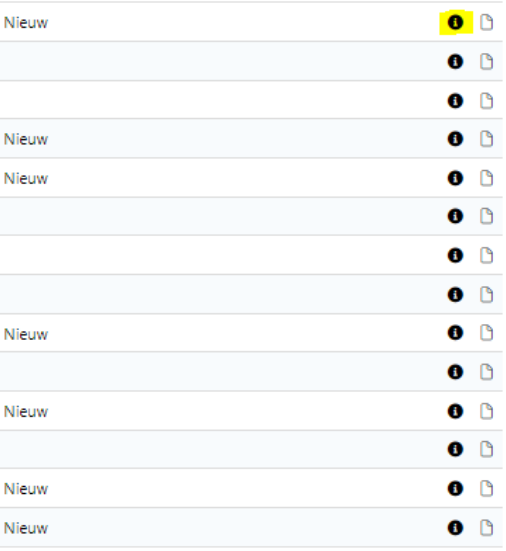

Klik rechts op het open envelop-icoontje.

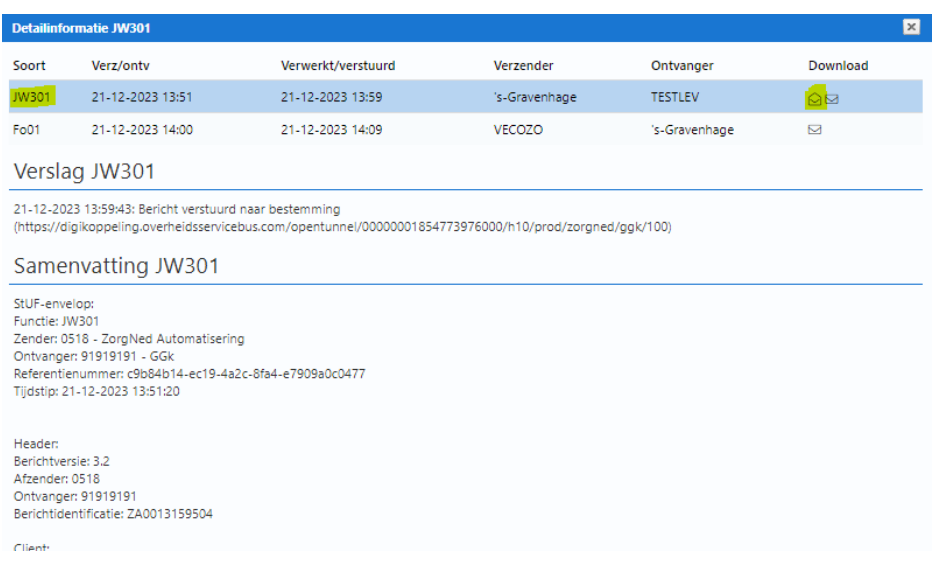

Er verschijnt (afhankelijk van instelling browser) een venster om het XML-bericht op te slaan of te openen.

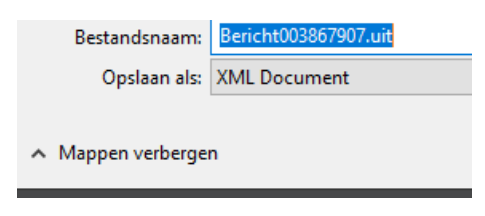

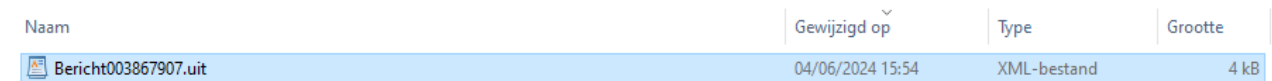